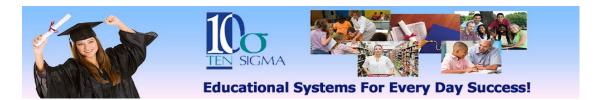

## Goal Manager Training Activity (Video 3) Data Collection

1) Start in the Goal Manager (Annual Goal List screen) for a student you completed goals and objectives on or use the *practice student* you previously used for the writing goals training.

2) Click on the green "Data Collection" button and practice creating and printing data collection sheets with both the goal and the rubric formats.